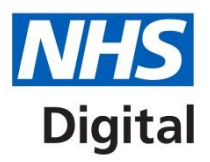

# **TPP SystmOne**

# **Guide to SNOMED CT changes for General Practice Users**

*Please note that this guide has been produced by NHS Digital in liaison with TPP and is provided under the Open Government Licence. CCGs/CSUs may wish to tailor this document to meet their needs.* 

SNOMED CT is the clinical terminology chosen to replace Read codes within the NHS. Since April 2018 TPP has been working to support Primary care users in the transition to SNOMED CT.

For this first step on the transition, coded information in SystmOne will remain in CTV3(Read) coded format and mapped to SNOMED. In effect, data will be dual-coded in CTV3 and SNOMED CT. Users will notice some small changes to existing SystmOne functionality. Though users may still use CTV3, they should begin using SNOMED in the system to become familiar with its structure and its ability to provide greater expressivity in code selection and when required to report on patient data.

The screens below reflect the main changes and have been broken down into the various functions and tasks.

For further information about full set of changes, please refer to the supplier guidance document: 'SNOMED CT in SystmOne: Guidance for users.

NHS Digital has provided various materials relating to the underlying reasoning behind the transition and the benefits that SNOMED CT can bring. These can be found on the NHS Digital [website.](https://hscic.kahootz.com/connect.ti/t_c_home/view?objectId=299987&exp=e1)

#### **Summarising and Coding:**

**Key Facts**: Users will still be able to search for and record in CTV3(Read). You will also be able to search for SNOMED CT and by selecting from the SNOMED CT hierarchy (below) may be provided alternative terms.

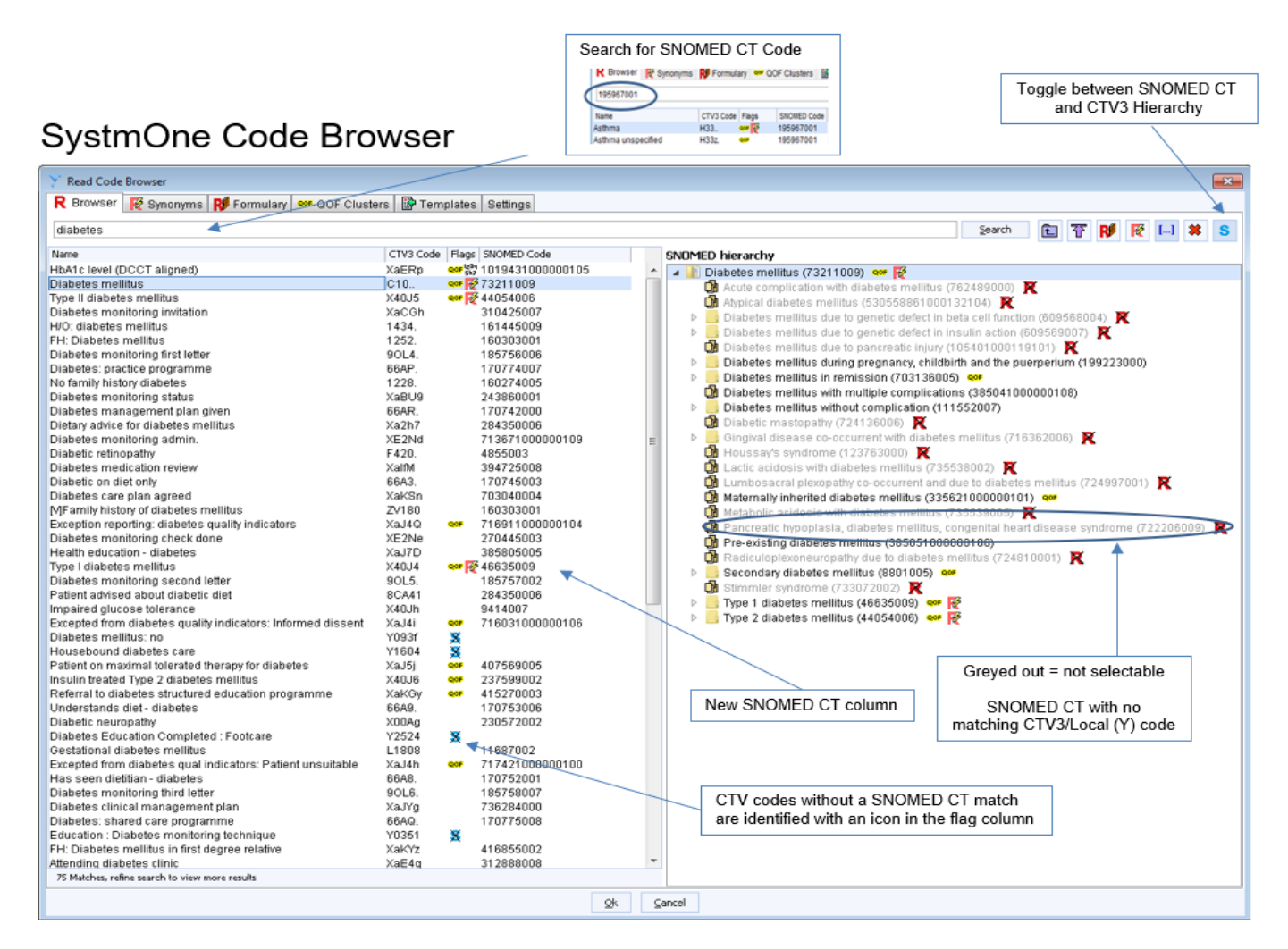

## **Searches and Reporting**

**Key Facts**: Can now report using SNOMED CT hierarchy as well as CTV3. Default search includes SNOMED CT active and inactive codes (not ambiguous). Advanced options to change (as below). Search will return all CTV3 codes mapped to the SNOMED codes specified in the search.

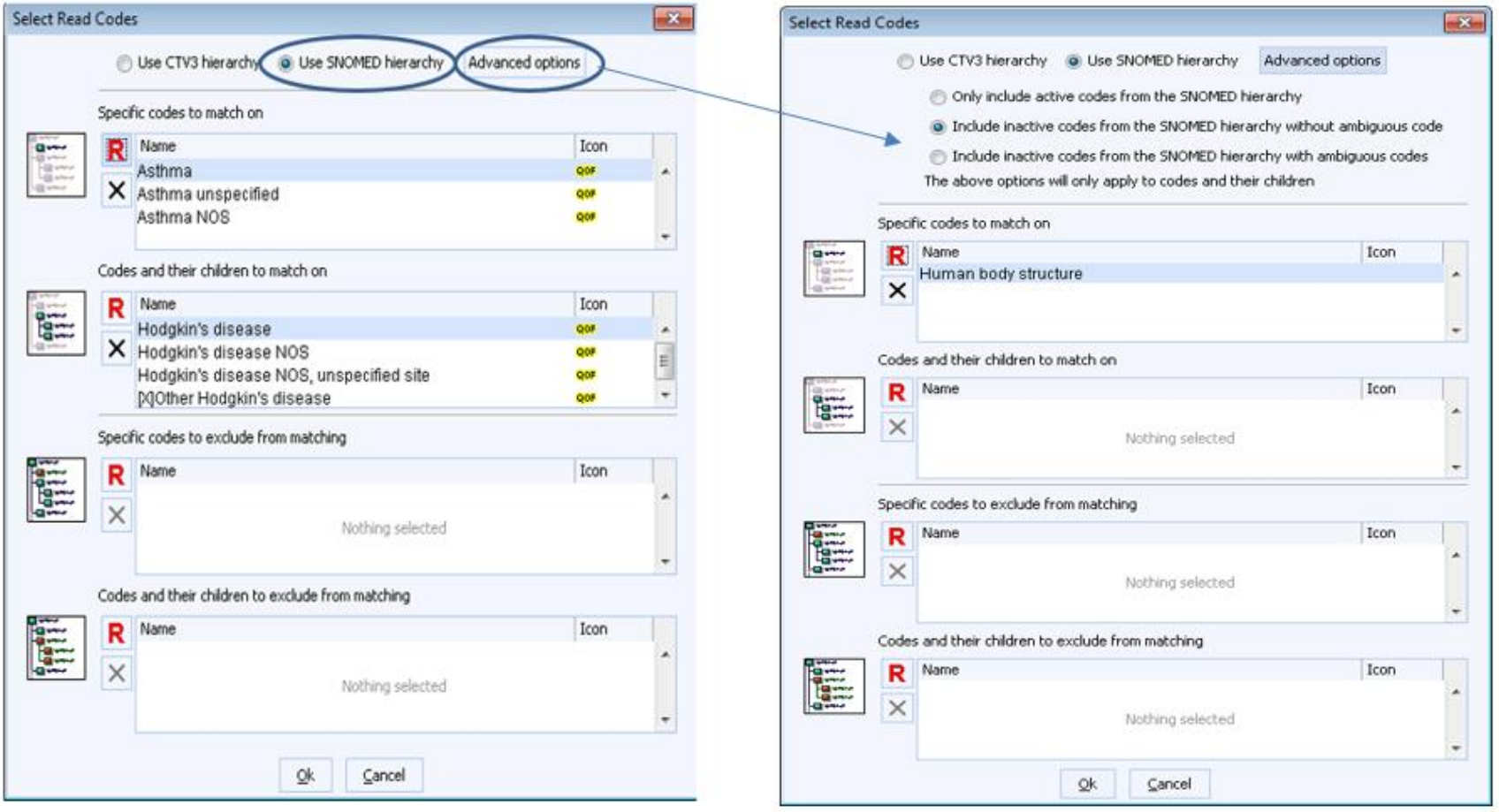

#### **Templates**

**Key Facts**: By using the browser, users can now **search and select** SNOMED CT to identify the corresponding CTV3 codes**,** e.g. to specify which codes are used within components. Users can now **restrict** a component to use the SNOMED hierarchy (e.g. specify that this component can only look at diabetes and its children in SNOMED CT).

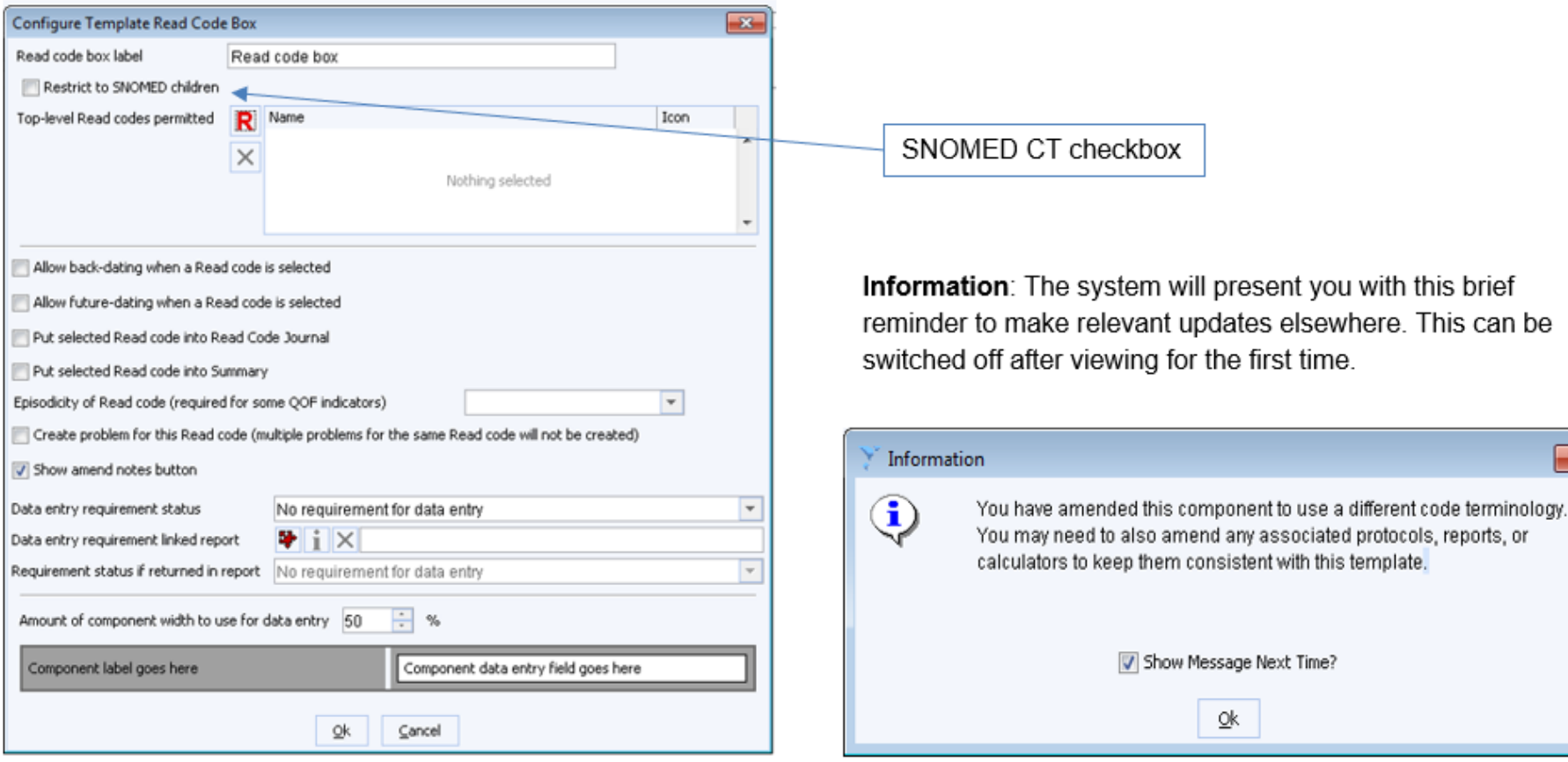

*Note: All national reports are now specified in SNOMED.*

be

 $\overline{\mathbf{x}}$ 

## **Settings and Journal**

**Key Facts**: Users can configure their system for SNOMED CT. In the New Journal or Tabbed Journal, it will be possible to view the mapped SNOMED CT code as well as the CTV3 code enabling users to search for the code.

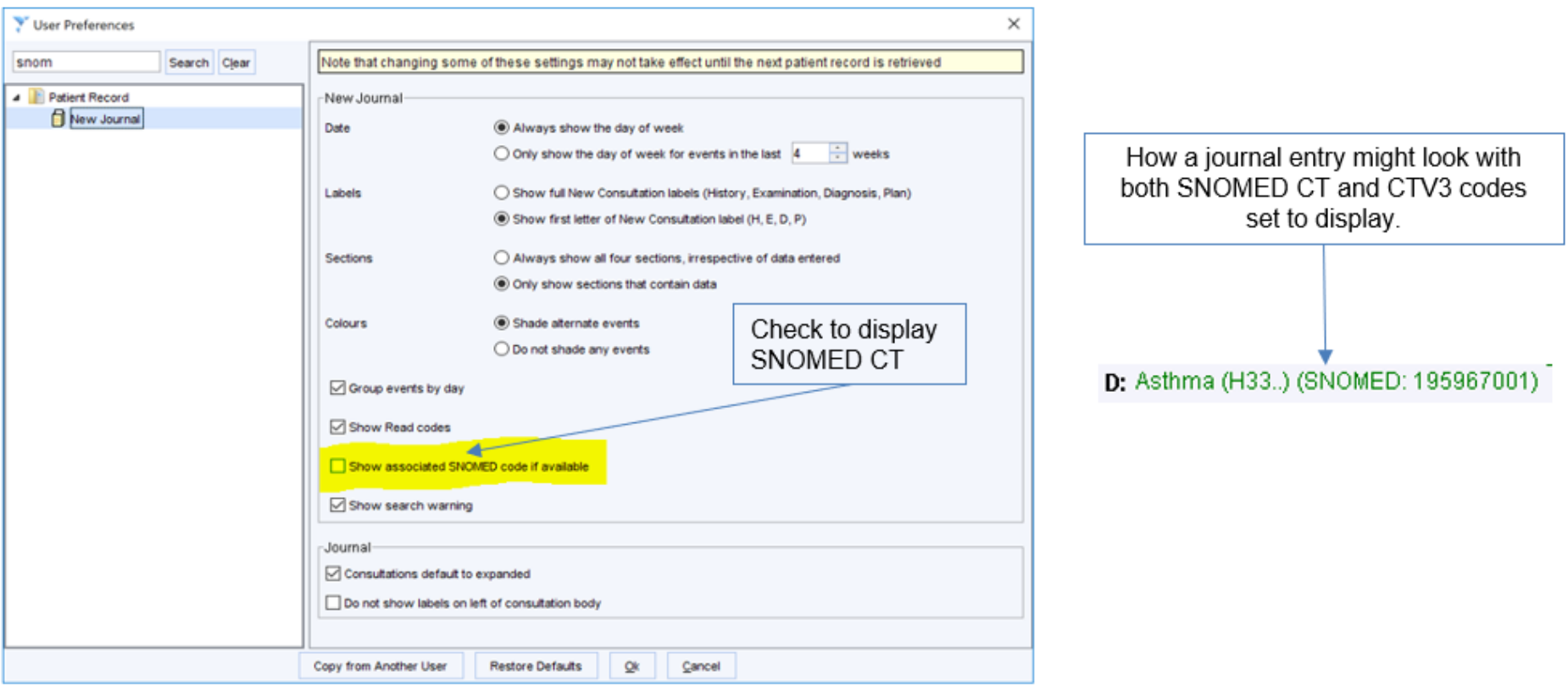